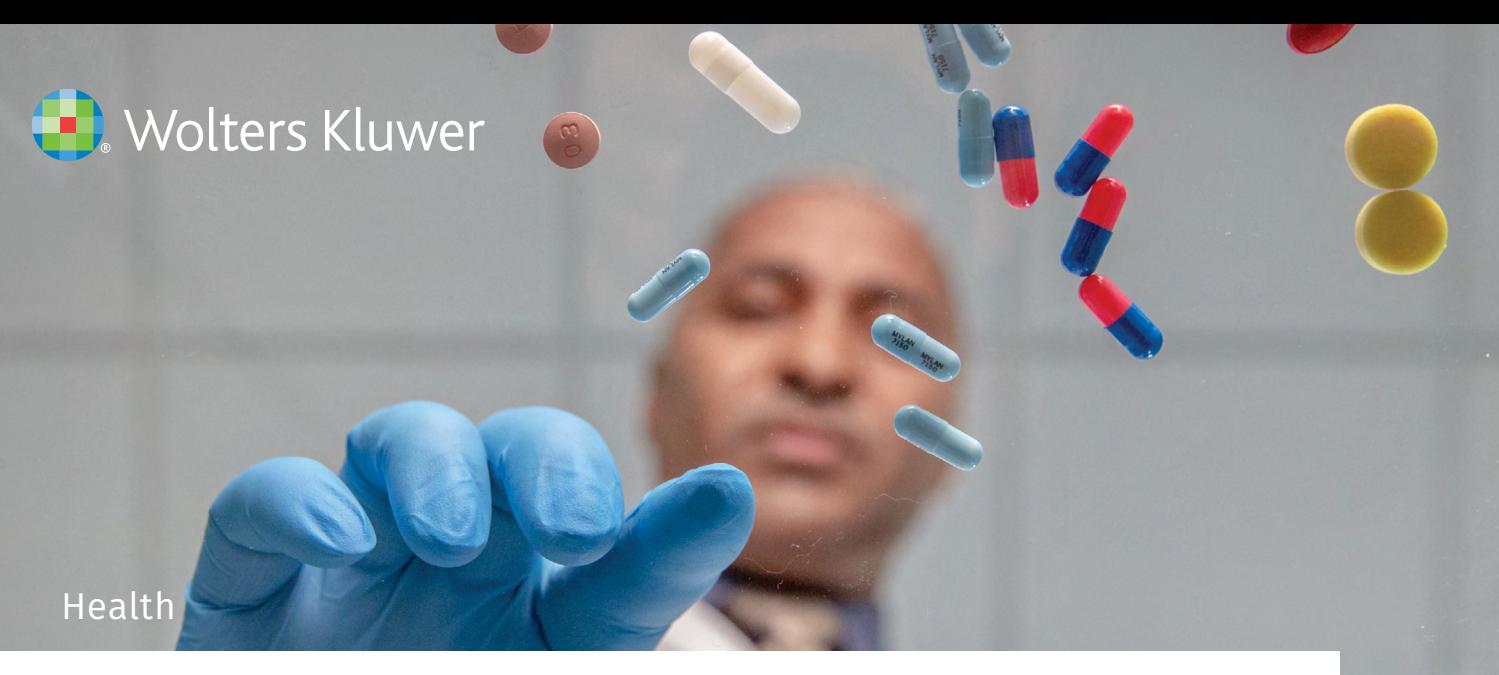

# A pharmacist's guide to using [UpToDate](https://www.wolterskluwer.com/en/solutions/uptodate)

# **Key UpToDate Features:**

- 1 Full search functionality for pharmacists
- 2 Tables, graphics, and algorithms provide additional detail
- 3 Find useful features and relevant links within a topic
- 4 Drug information for pharmacists
- **5** Patient education leaflets
- **6** Create your own personalized homepage
- 7 Remote access

With [UpToDate®](https://www.wolterskluwer.com/en/solutions/uptodate), pharmacists can search topics about conditions and treatments, view tables, graphics, and algorithms, obtain drug information, analyze drug interactions, and share patient education materials**.**

# **Full search functionality for pharmacists** 1

Enter a sign, symptom, condition, drug, lab abnormalities, or protocol. Be specific in what you are searching for.

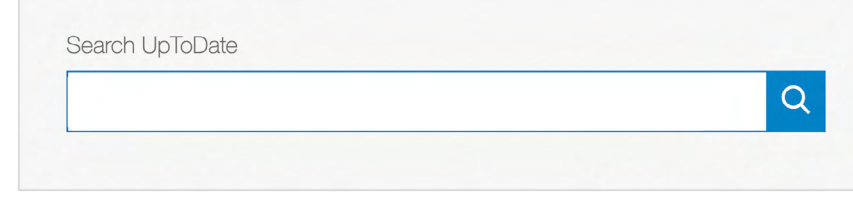

#### **Examples of search terms**

- Abacavir hypersensitivity
- ▶ Antibiotic reaction
- $\blacktriangleright$  Benzodiazepine use in elderly
- ▶ Embolism risk oral contraceptives
- ▶ Geriatric drug prescribing, etc.
- Gout management
	- $\blacktriangleright$  Herbal medicine for ovarian cancer
	- ▶ Hip fracture DVT prophylaxis
- ▶ Uterine Fibroids treatment
- ▶ Stewardship — outpatient, inpatient, antimicrobial, etc.
- Symptoms Stevens Johnson Syndrome

**TRUSTED RESOURCE** FOR PHARMACISTS Subscribing pharmacists say:\*

95% I trust UpToDate as a point-of-care decision support resource 95% UpToDate impacts patient management 90% UpToDate helps prevent errors

# **Tables, graphics, and algorithms provide additional detail**

Use filters to quickly identify graphics related to:

2

- **•** Images to support choices in drug therapy for specific conditions
- **•** Algorithms and charts for patient treatment, and management

Enter your query into the search bar. Search example: Diuretics used to treat hypertension

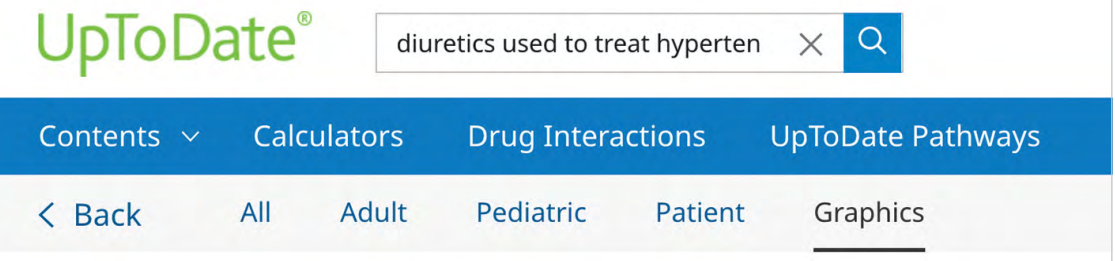

Graphics related to your search will populate, in this example: Diuretics used to treat hypertension.

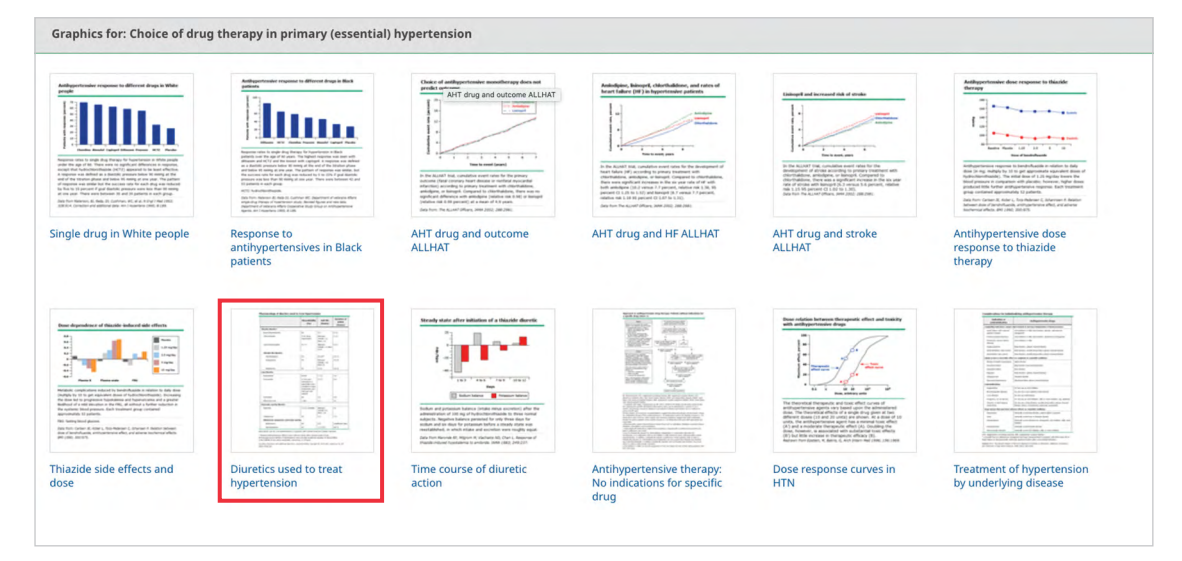

Click on a graphic to view in more detail, in this example: Pharmacology of diuretics used to treat hypertension.

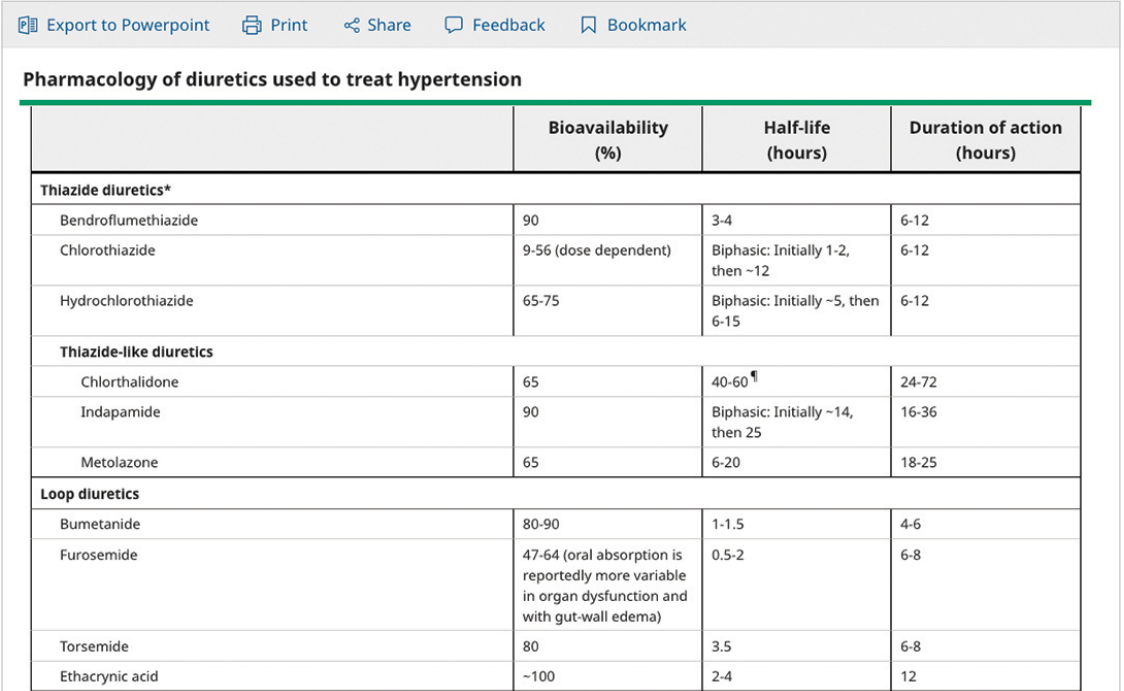

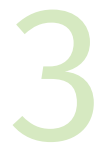

4

# **Find useful features and relevant links within a topic**

Understand evidence-based therapies for conditions.

The search example below is for epilepsy treatment. Summary and recommendations provide you 3 with a quick, clear, and concise answer.

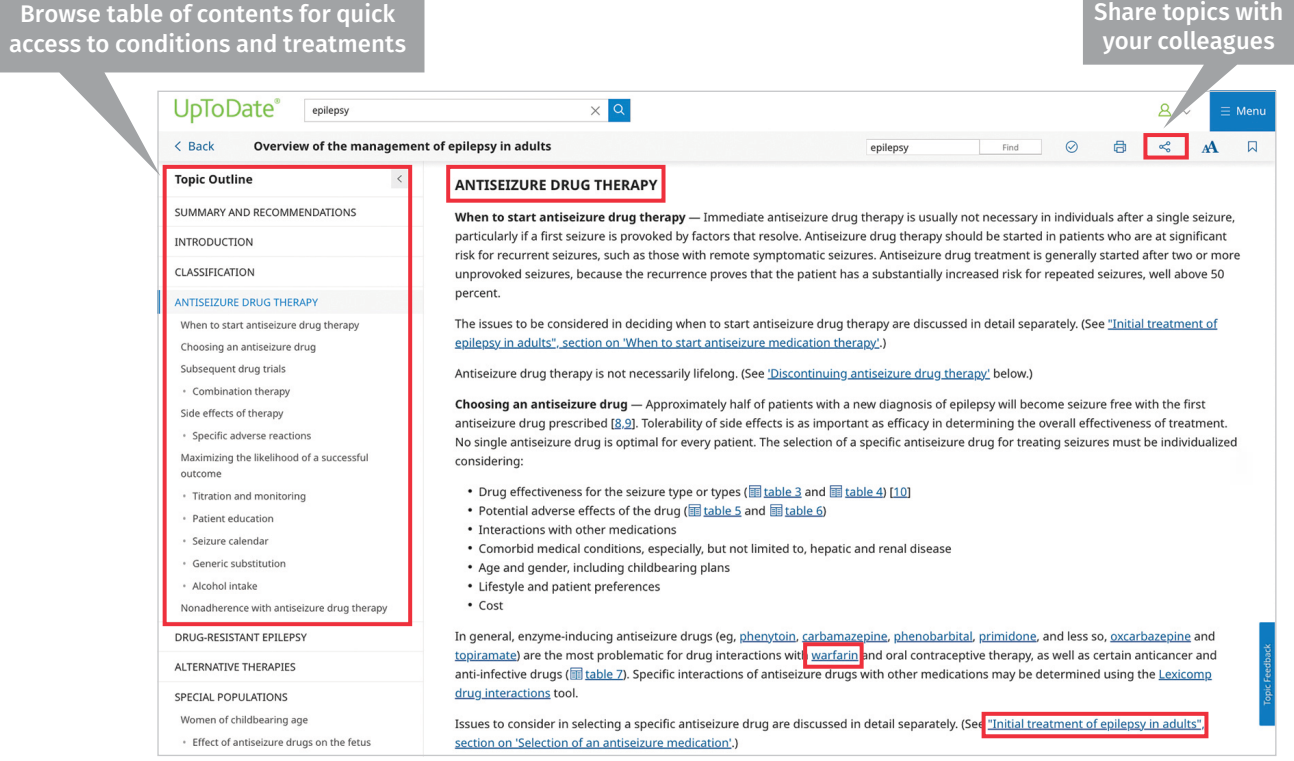

# **Drug information for Pharmacists**

Access drug information to better understand prescribed medications, administrations, side effects, and drug interactions. Answer questions about dosing, adverse effects, contraindications and warnings, and more.

*The drug information in UpToDate originates from the full Lexicomp drug reference solution. The drug monographs are abridged, intended to meet the needs for clinician prescribing. The full Lexicomp solution is intended to meet the full range of everyday needs of pharmacists by including multiple searchable content sets and a variety of tools, including formulary decisionmaking support.*

Click "Drug Information" under Contents menus for easy access.

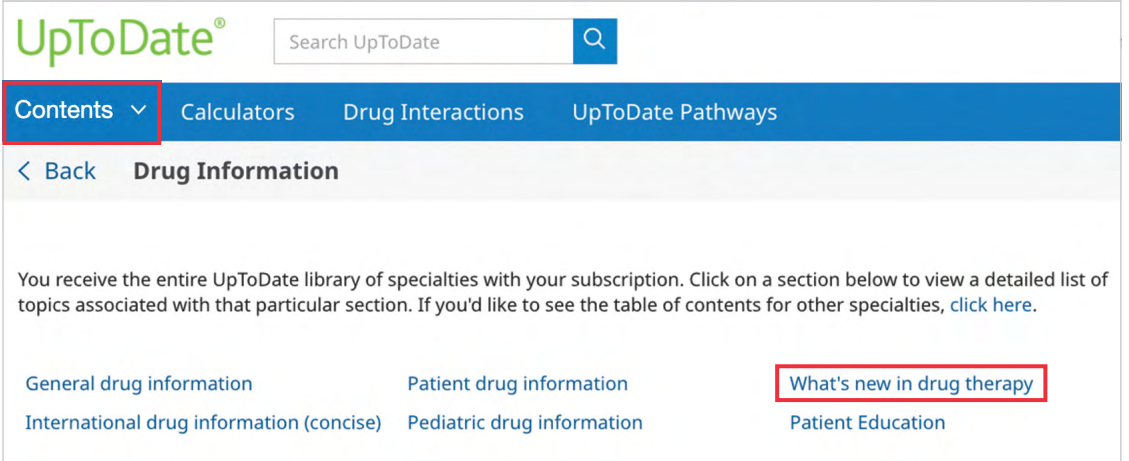

#### **Drug Discovery: Stay on top of what's new in drug research.**

Click on "What's new in Drug Therapy", as shown at the bottom of page 3, to see the latest evidence.

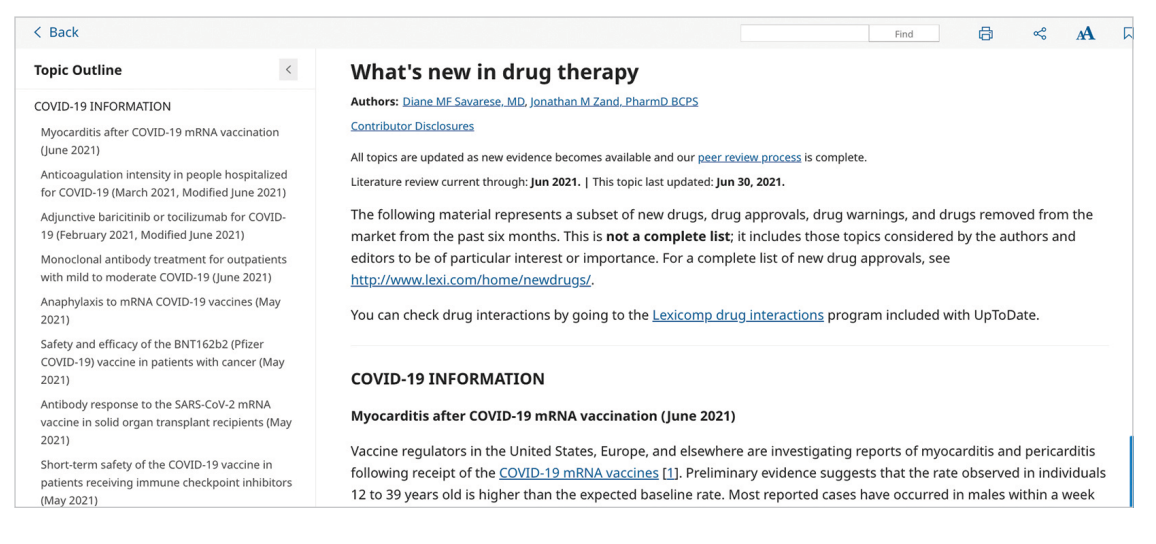

#### Search for a drug name to view a drug monograph, providing you with information on the:

## $\sqrt{\frac{3}{2}}$  Right dose  $\sqrt{\frac{3}{2}}$  Right route  $\sqrt{\frac{3}{2}}$  Right time  $\sqrt{\frac{3}{2}}$  Right patient

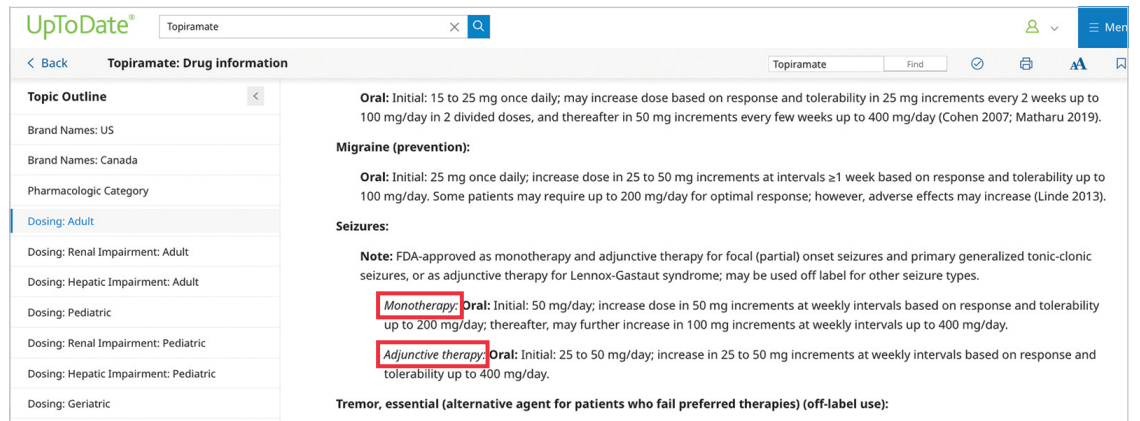

The UpToDate Drug Interactions Tool differentiates between drug combinations that should be avoided or modified immediately and combinations that warrant careful monitoring to ensure a medical problem does not arise in the future.

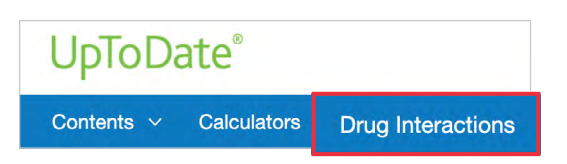

You can search for drug-drug, drug-natural product, drug-alcohol, and drug-vitamin interactions. Enter the drugs, herbs, and vitamins being taken by your patient. Next, click on the combination to find out more. This may help minimize reduced or exacerbated drug effects leading to poor treatment outcomes.

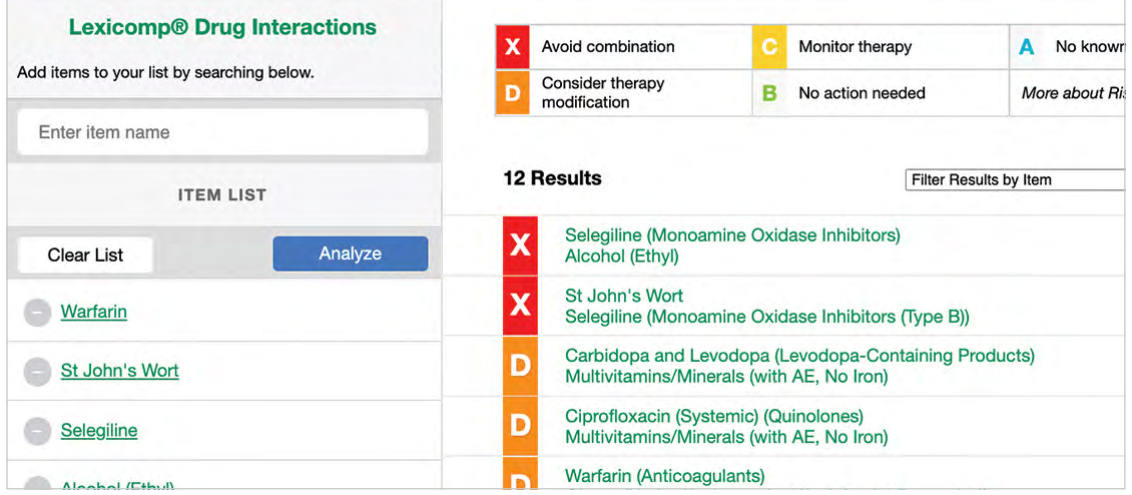

# **Patient education leaflets**

5

Enhance patient engagement and family communication with UpToDate patient education leaflets found under the "Contents" tab.

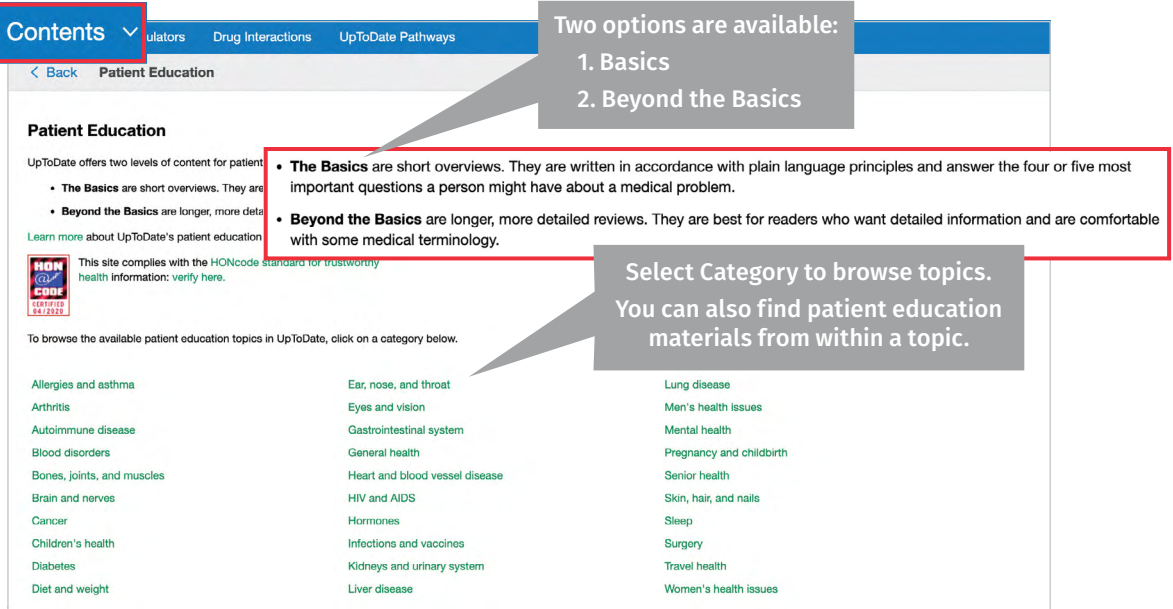

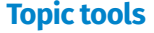

You can share information with your patient via a no-reply email account.

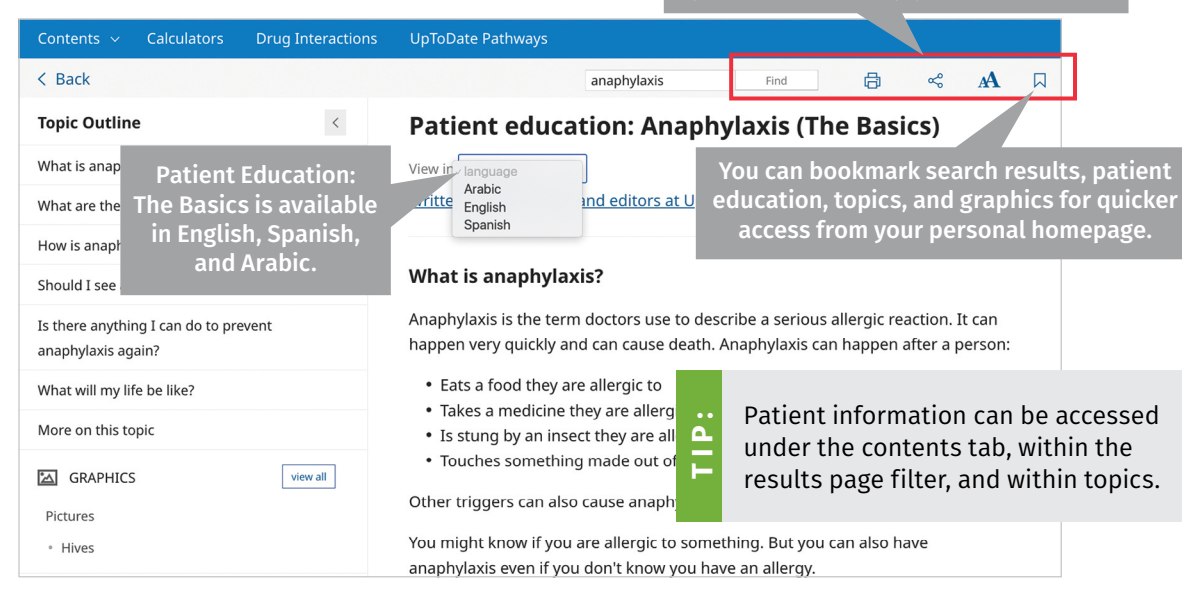

### 6**Create your own personalized homepage**

With your personalized homepage, you can bookmark content for quicker access, browse your history, receive alerts, and use the UpToDate mobile app.

### **TO GET STARTED, FOLLOW THESE STEPS:**

➊ **Click register.** You can create an UpToDate Account **only** from a computer within your institution or within your organization's internal network — www.uptodate.com.

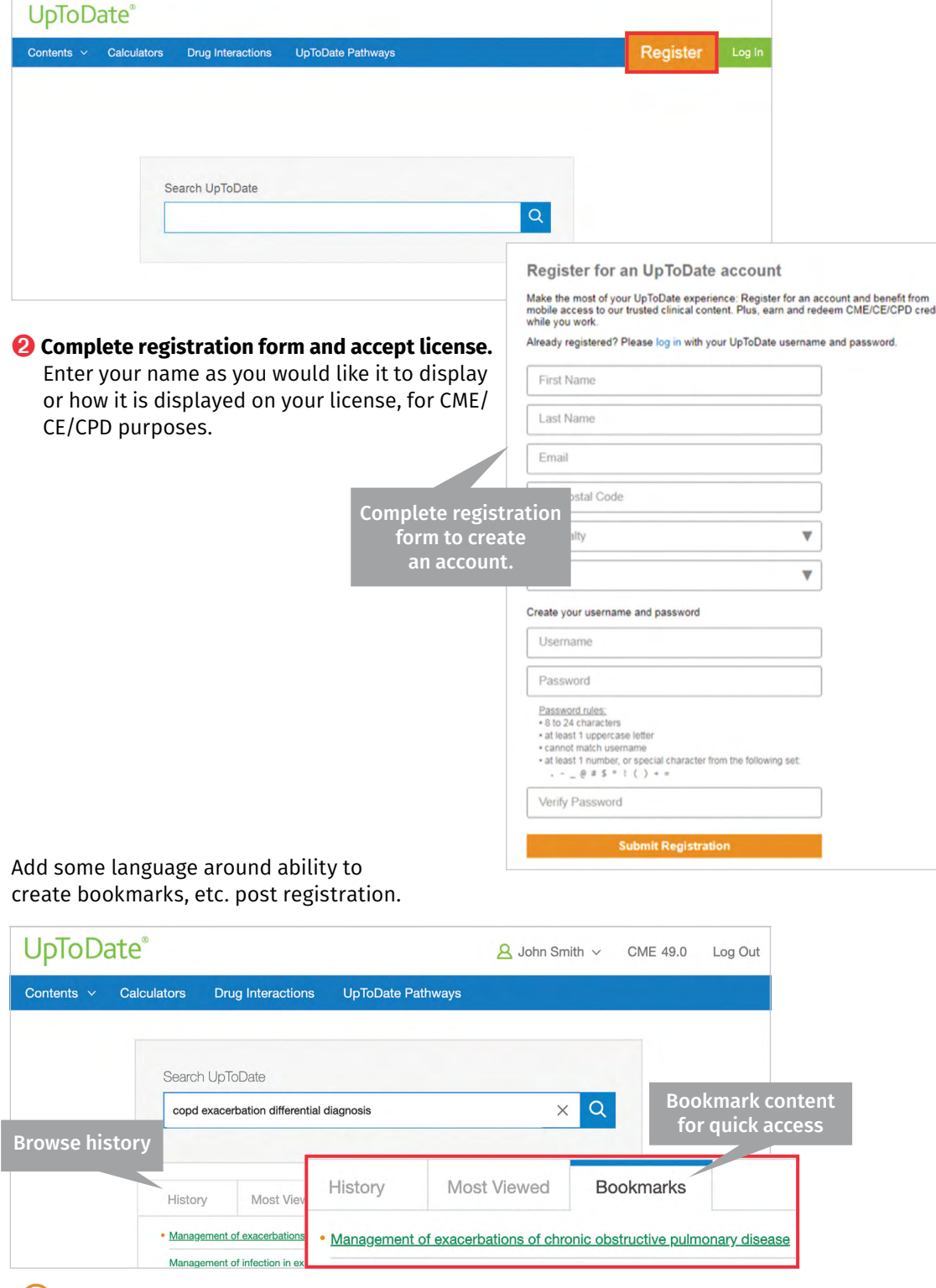

*The orange dot alerts you to new research added since your last view of the record.*

**Remote access**<br> **Conveniently acc**<br> **Conveniently**<br> **Convert and install the m** Conveniently access UpToDate on any device. Enter your log-in credentials for remote access on your tablet or computer. Follow these instructions to download and install the mobile app:

- **•** Go to your App Store
- **•** Search for UpToDate
- **•** Click on the UpToDate icon
- **•** Download and install the app
- **•** Enter your UpToDate username and password you created during

registration the first time you access the app

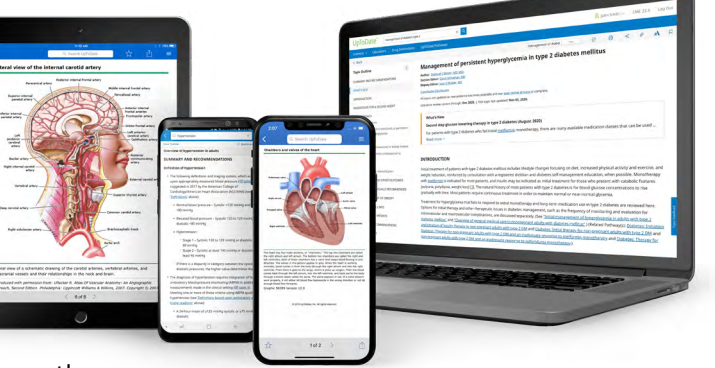

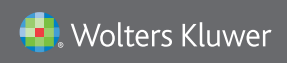

For more information please visit www.wolterskluwer.com/en/solutions/uptodate or contact us at www.wolterskluwer.com/en/solutions/uptodate/contact-us